令和 5 年3月10日

【別紙 1】

## 学校家庭間連絡システム(まなびポケット)の運用について

佐世保市教育委員会

#### **運用について**

現在、学校から保護者の皆様への連絡は「メールでの配信」「プリント等の配付物」「電話連絡」で行っており ます。また、保護者の方から学校への連絡につきましては、「電話連絡」「連絡帳」等が主な方法として使用さ れています。

昨今のデジタル化の流れや、新型コロナウイルス感染症等による緊急連絡等を円滑に行うためにも、新た に市内全ての市立学校において統一した、学校と家庭間の連絡システム(まなびポケット)を令和5年度から 本格導入いたします。

お手数ですが、以下の内容をご確認いただきまして、連絡システムの設定、活用をお願いいたします。

#### **学校家庭間連絡システムの活用例**

保護者の方は、まなびポケットを通じて教職員から連絡事項を受け取ったり、アンケートに回答でき ます。保護者から「出欠連絡」を担任の教職員に送ることもできます。また、お子様の学習コンテンツ へのアクセス状況が確認可能です。

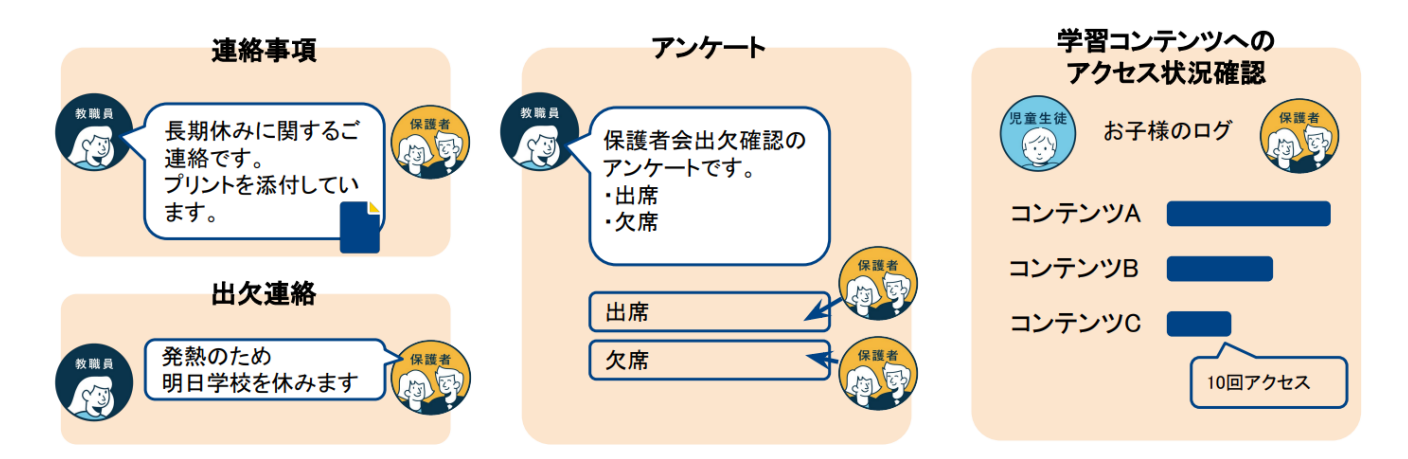

#### **利用機器について**

保護者様向けスマートフォンアプリ及びブラウザから利用可能です。

- ◆スマートフォンアプリ Android 及び ios に対応
- ◆ブラウザ:主要ブラウザに対応

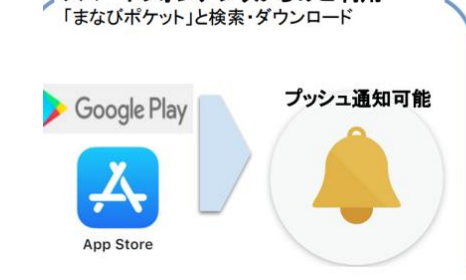

スマートフォンアプリからのご利用

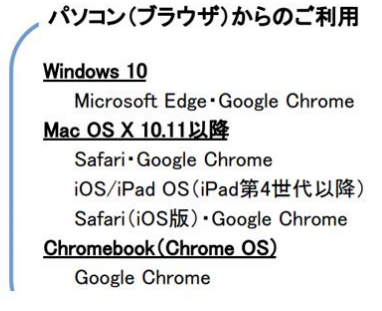

# **利用方法について**

# **1 アプリを端末にインストールします**

スマートフォンのアプリケーションからログイン。アプリを端末にインストールしてください。 利用される機種に応じて以下の URL にアクセス(読み取り)し、ログインしてください。 **(※同じ学校に兄弟・姉妹が在籍している場合は、下のお子様でインストールして下さい)**

★ **ios** の場合 【Apple 製品(iPhone、iPad など)】

https://apps.apple.com/jp/app/%E3%81%BE%E3%81%AA%E3%81%B 3%E3%83%9D%E3%82%B1%E3%83%83%E3%83%88/id1455281930

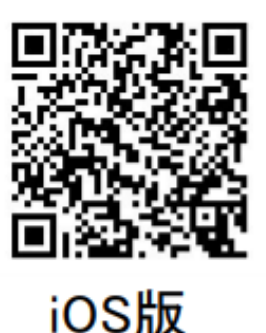

**★ Android** の場合【Google 製品(Xperia Galaxy AQUOS Pixel など多数】

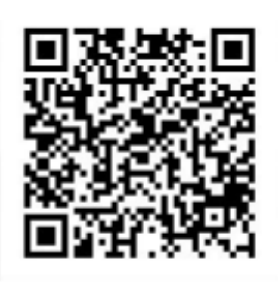

[https://play.google.com/store/apps/details?id=com.](https://play.google.com/store/apps/details?id=com) ntt.manabi\_pocket&hl=ja&gl=US

Android版

**★パソコン(ブラウザ)**の場合【Windows・Mac・chromebook など】

<https://parent.ed-cl.com/> ※読み取りの際、お間違えの無いようお願いいたします

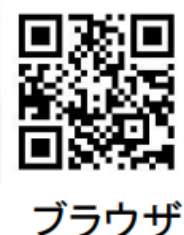

# **2 アプリを起動しログインします**

 ログイン画面に、**「学校コード」「ユーザーID」「パスワード」**を入力後、ログインをタップします。 ※別紙にて配付しております「まなびポケットユーザアカウント情報シート」を参照してください。

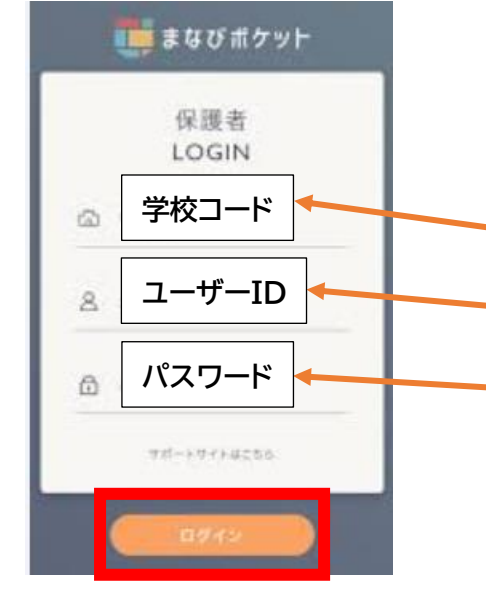

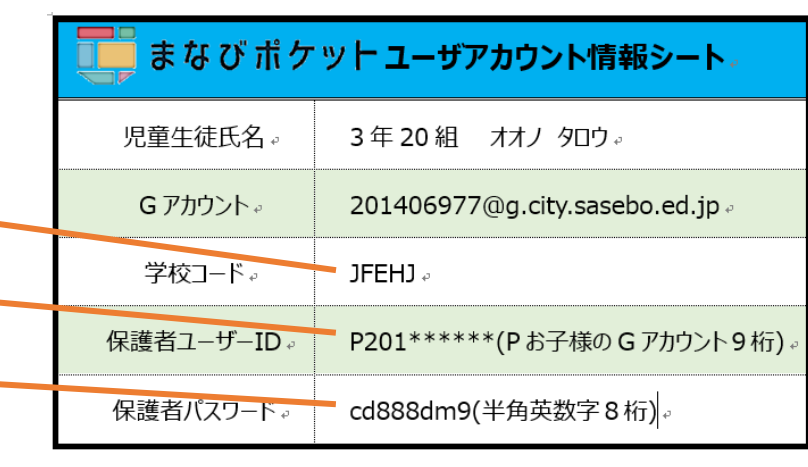

## **3 アプリを開きます**

ログインが完了すると最初に「連絡帳」画面が表示されます。(※画面が移動しない場合は学校へご連絡ください) 左上のメニューボタンから他の機能に移動します

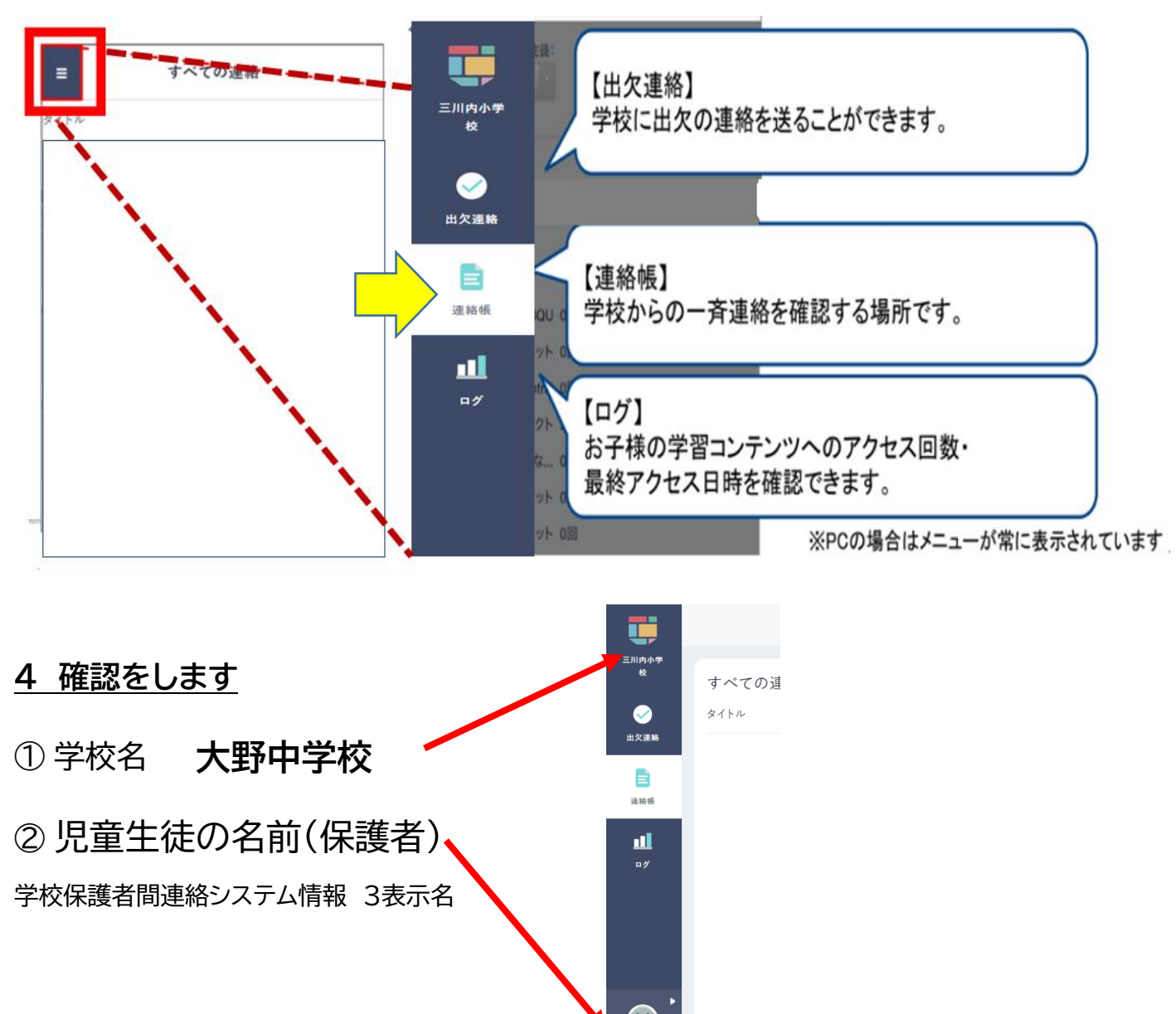

### **5 パスワードを変更します**

保護者自身がパスワード変更や、児童生徒名が表示されるエリアの表示名を変更可能です

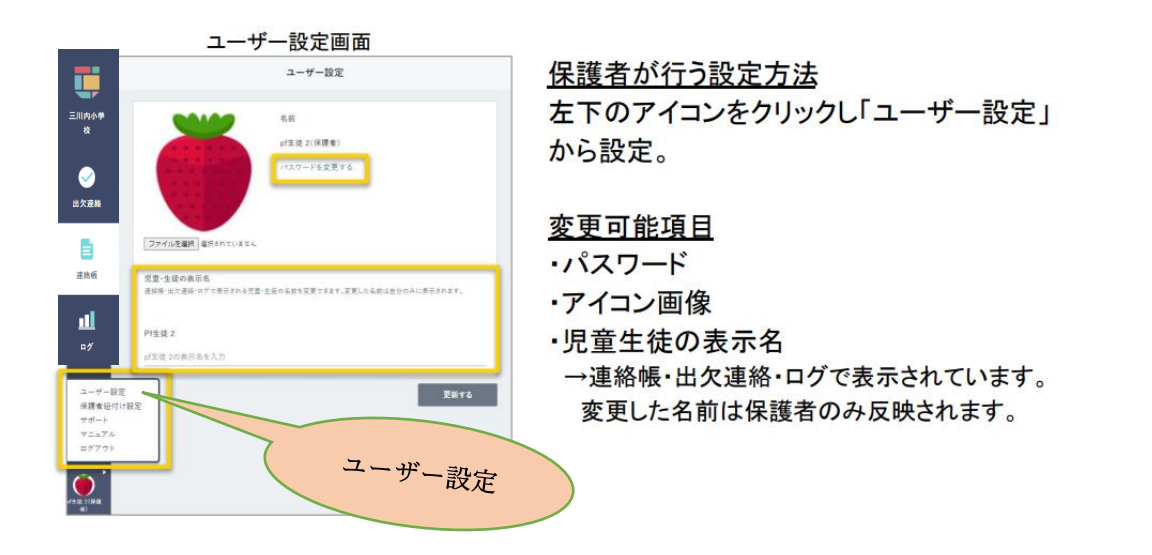

## **6 生徒の欠席連絡**

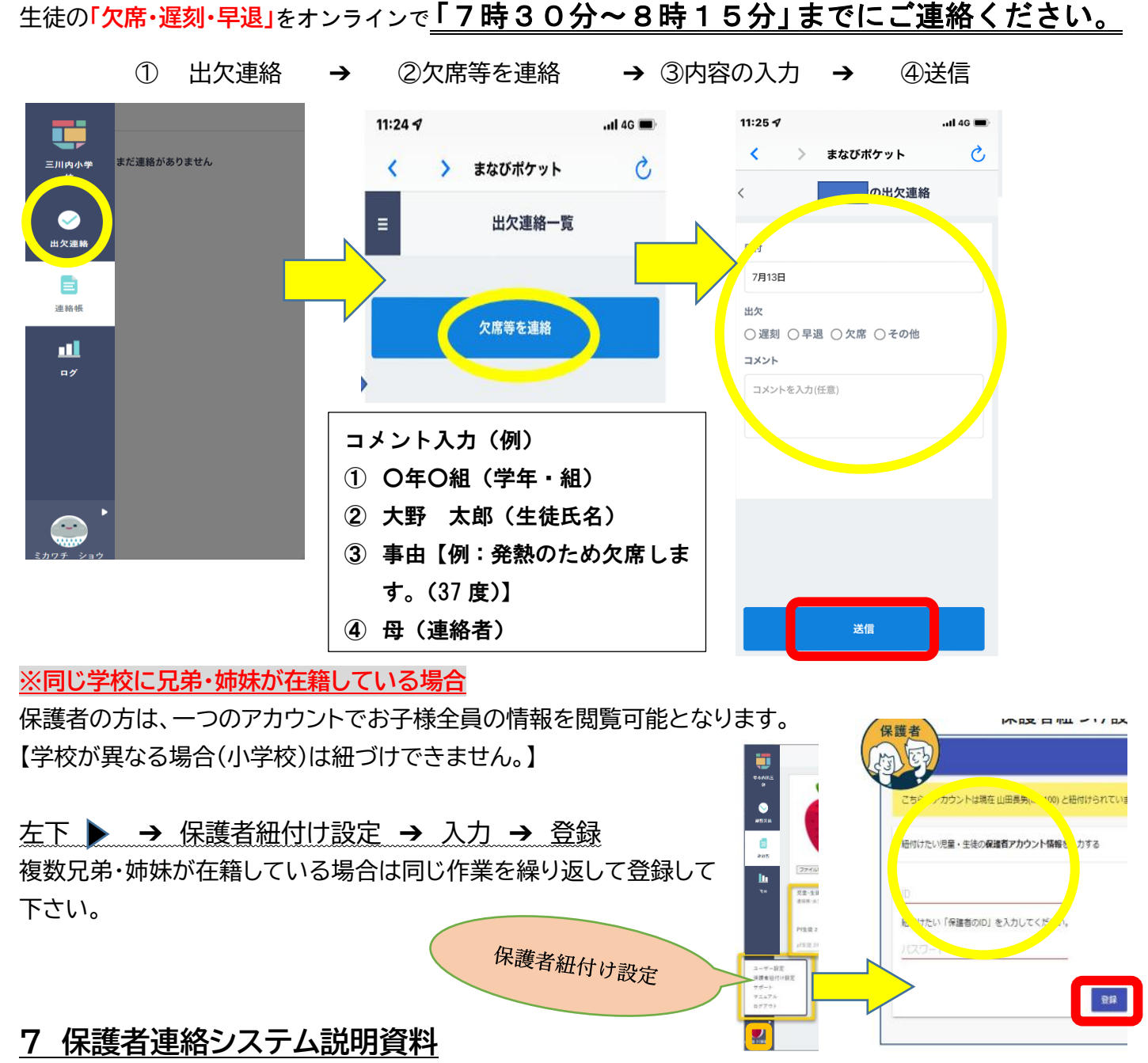

まなびポケット(NTT コミュニケーションズ)の保護者説明資料を以下の QR コードからダウンロード可能で

す活用方法につきましてはご確認いただけますと幸いです。

 「学校家庭間連絡システムの活用例」に記載しておりますが、**欠席連絡、お子様の学習コンテンツへのアクセ ス状況確認などが、アプリで行うことが可能になります。**是非、ご活用をお願いいたします。

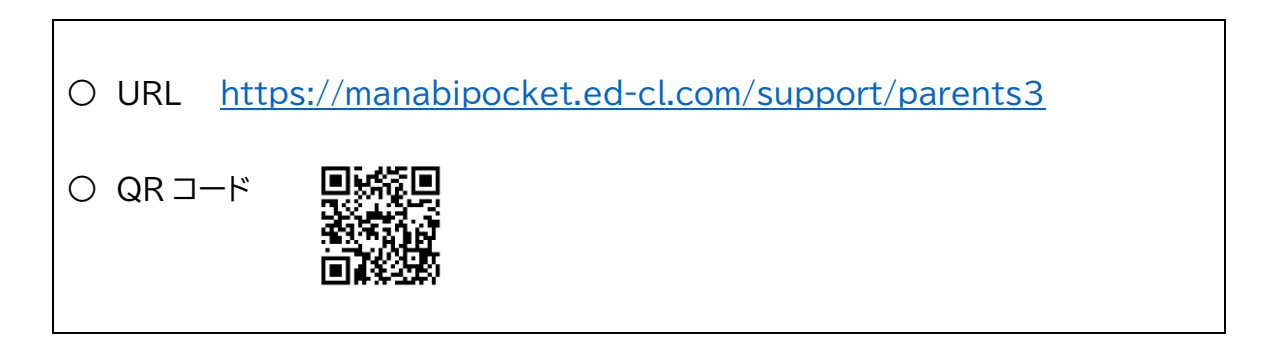